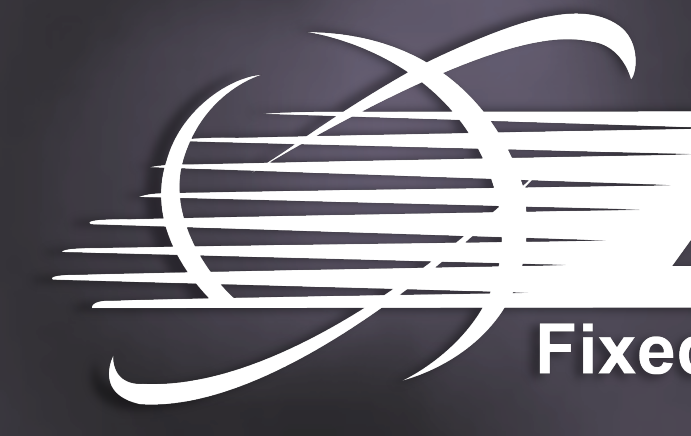

# Plume Sel

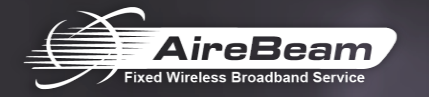

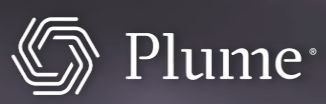

- Choosing the Setup Plume option, the app will prompt you to enter your name and email.
- Next, choose a Plume account password, which must be at least 8 characters long.

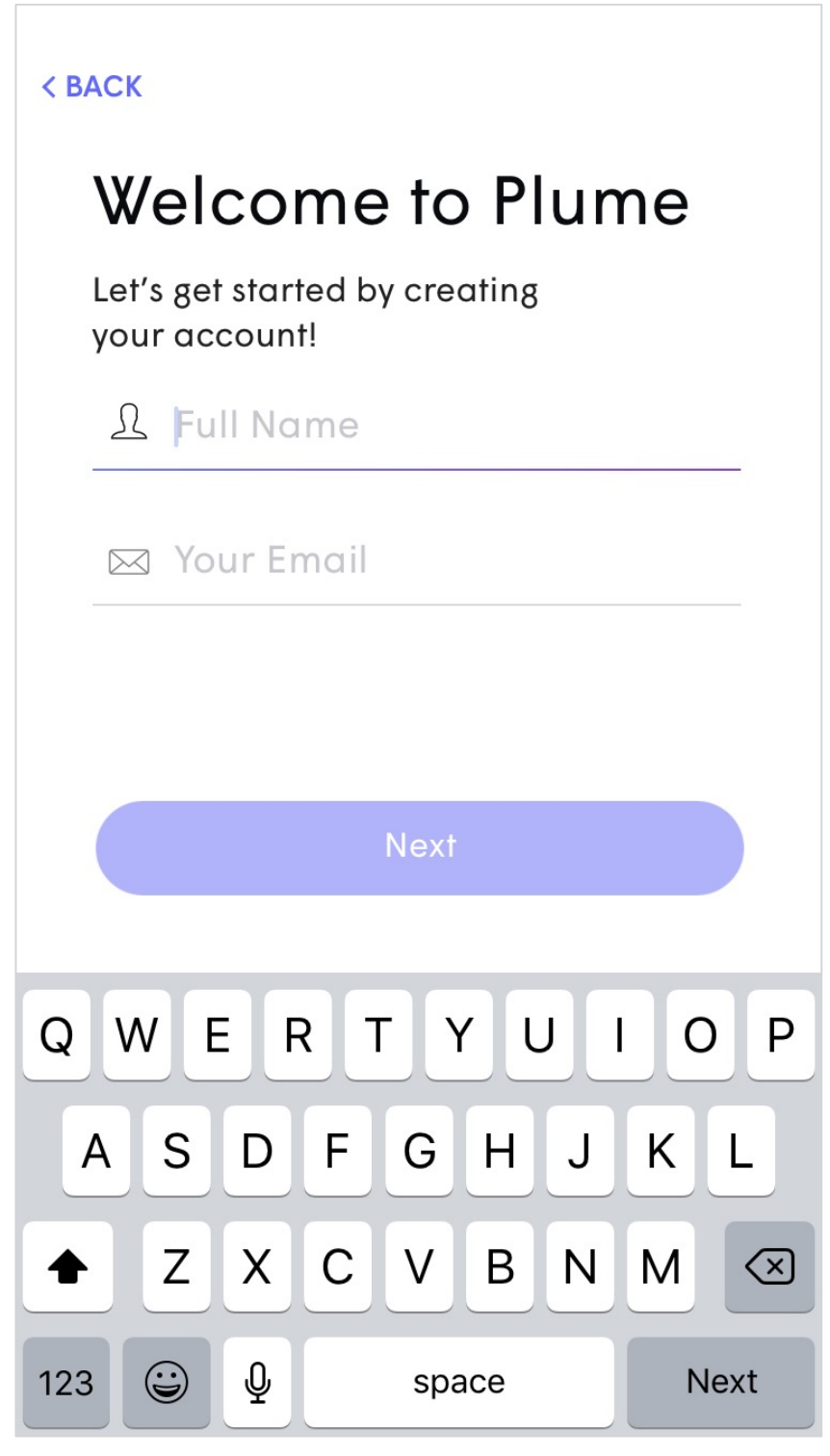

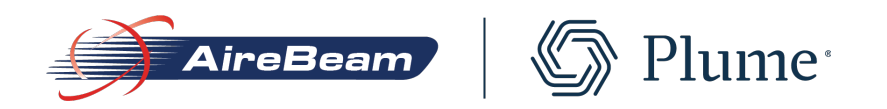

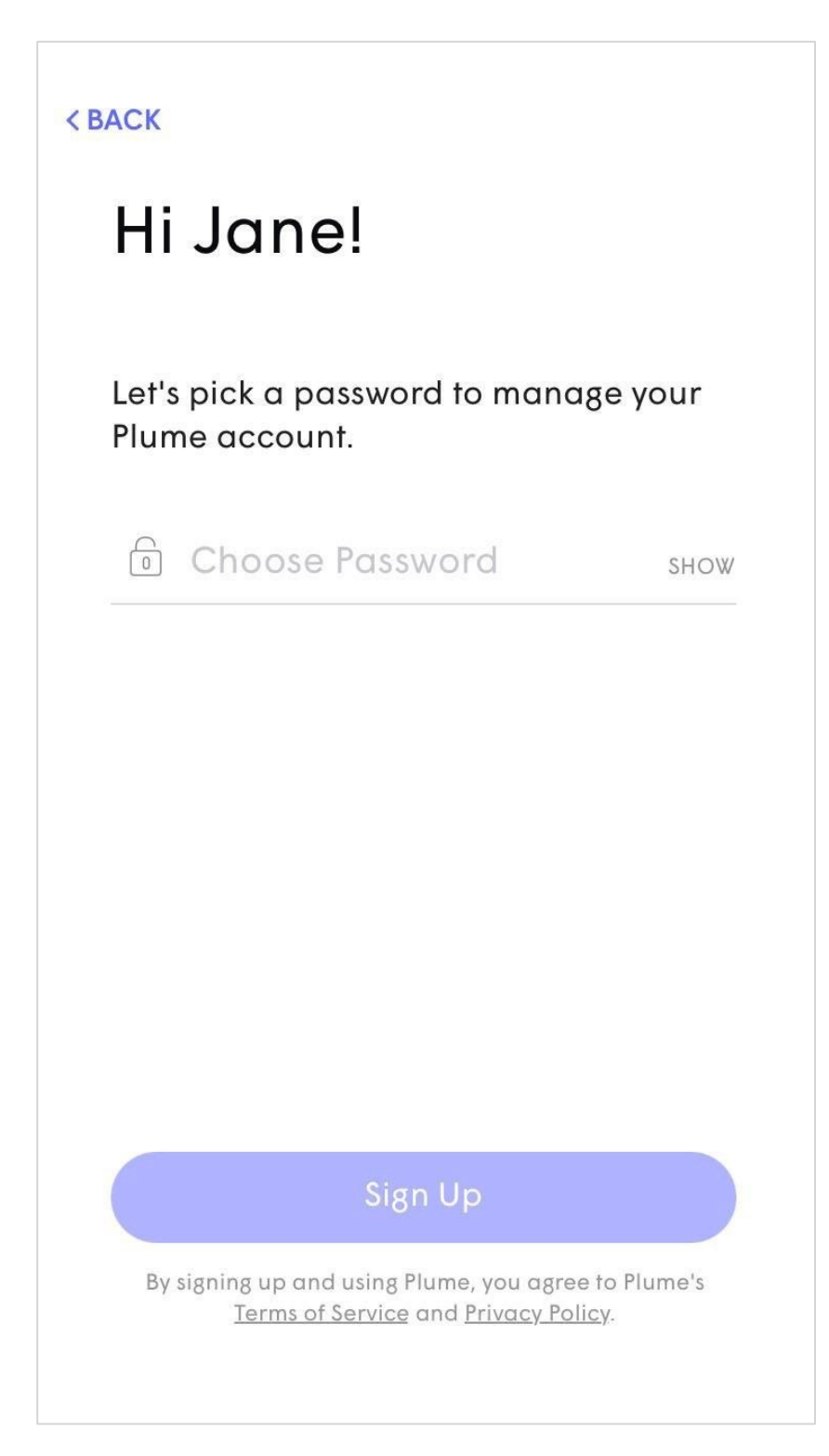

## Initial Setup Account Setup

• Check your email and click on the **Verify Email** link to continue the setup process.

**<SIGN OUT** 

### **Check Your Email**

We have sent a verification link to keithmkolmos@yahoo.com.

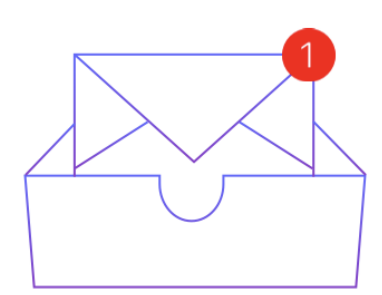

**Resend Verification Email** 

Open Mail app

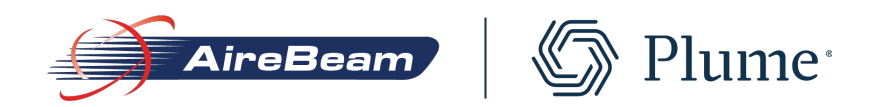

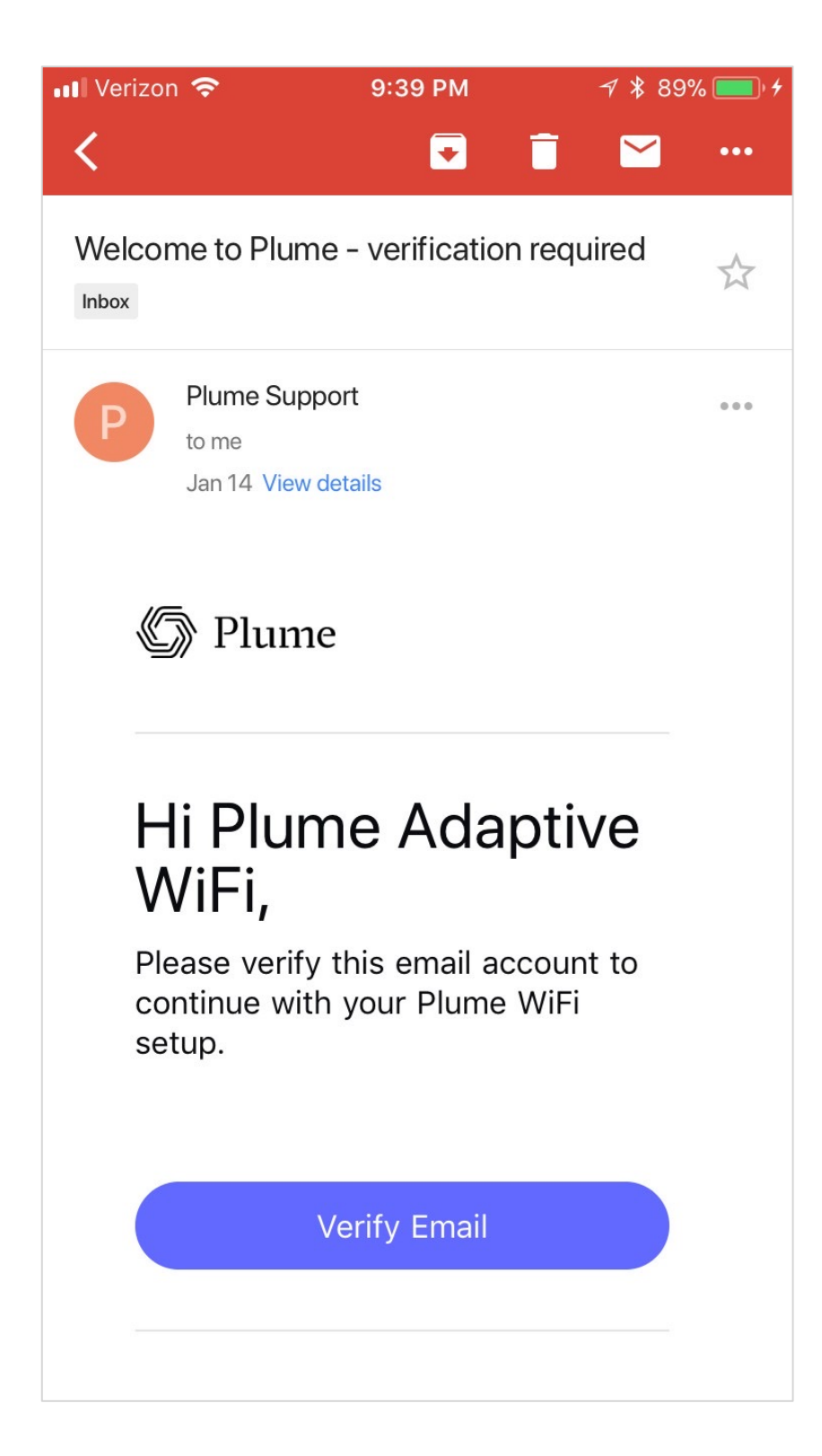

## Initial Setup Account Setup

- The Gateway pod should now be plugged into the power outlet.
- The LED will turn solid for a moment and will begin to slowly pulse.
- If the modem was left unplugged from the previous step, it is at this point it should be plugged back into power.
- Stay close to the pod so the app can find it via Bluetooth.
- The LED will continue to slowly pulse until the pod connects to the cloud.

**<BACK** 

Plug the Plume Pod into a power outlet. Stay close until the Plume app has found the Pod.

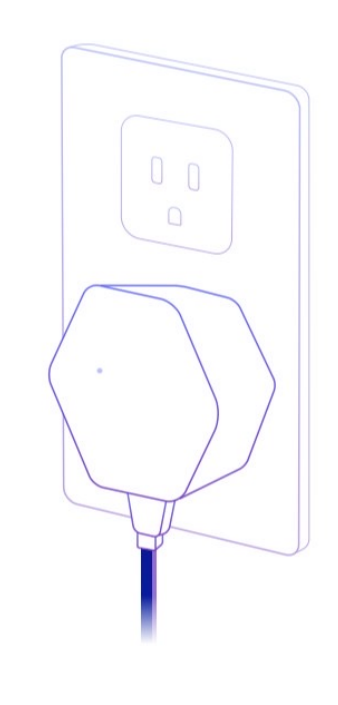

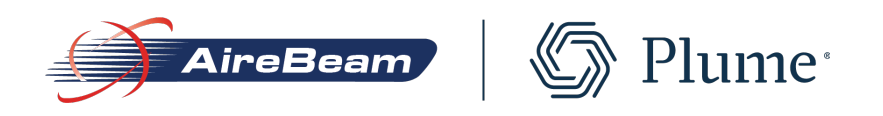

#### **Connect to Power**

#### Looking for Pod. Stay close...

 $\bullet$ 

## Initial Setup Connect to Power

- Once connected, the app will prompt you to input your new Wi -Fi name (SSID) and Password.
- To simplify setup, you can use your pre -existing SSID and password. This will allow all devices to easily switch to the new Wi-Fi network once the old one has been turned off, without needing to update credentials on every single Wi -Fi client.
- Alternatively, this could be an opportunity to setup a completely new Wi -Fi network name and/or password. This would help ensure that the new Wi -Fi network starts off as secure as possible.

### Initial Setup Set Up the New Wi-Fi

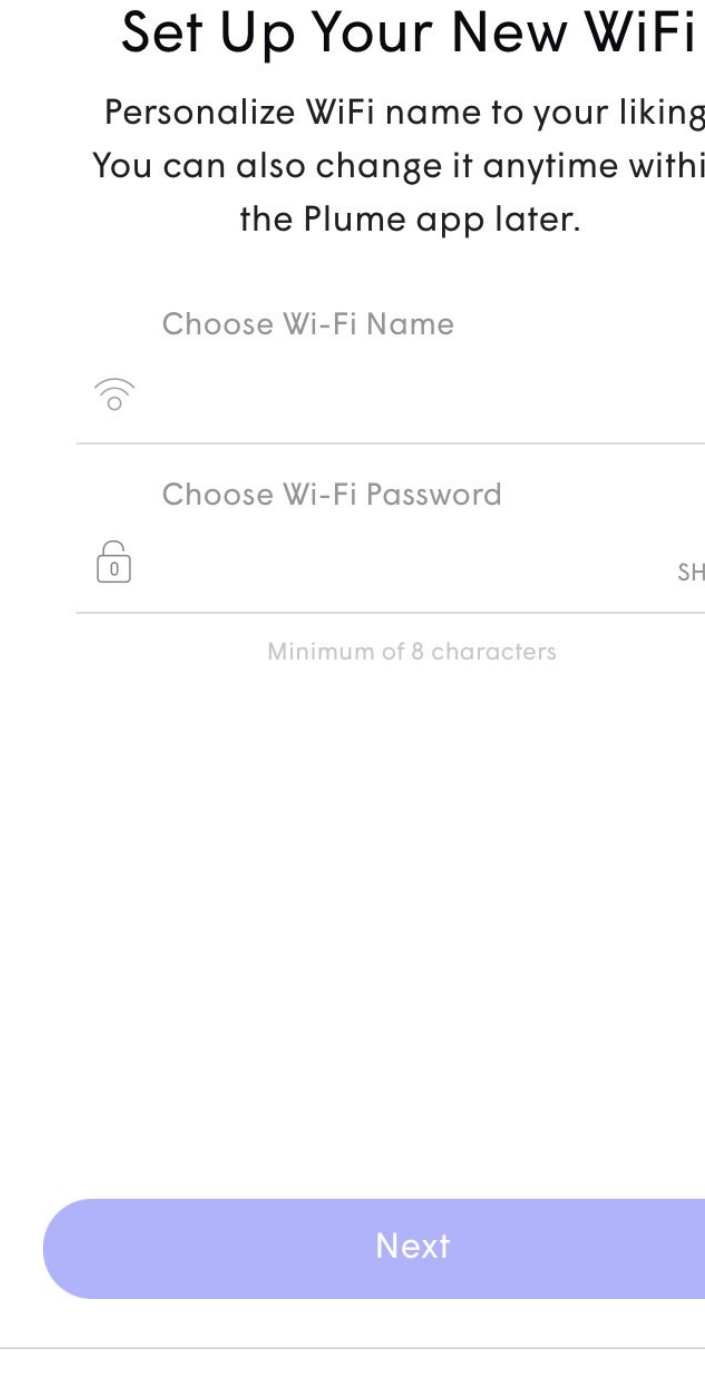

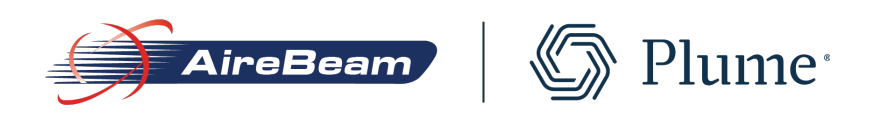

in

WO

- Once the Gateway pod connected to the cloud, the LED should now turn off.
- At the bottom of the screen, the progress on the new network configuration will be displayed.
- The app will show a series of tips on how best to position the remaining pods.

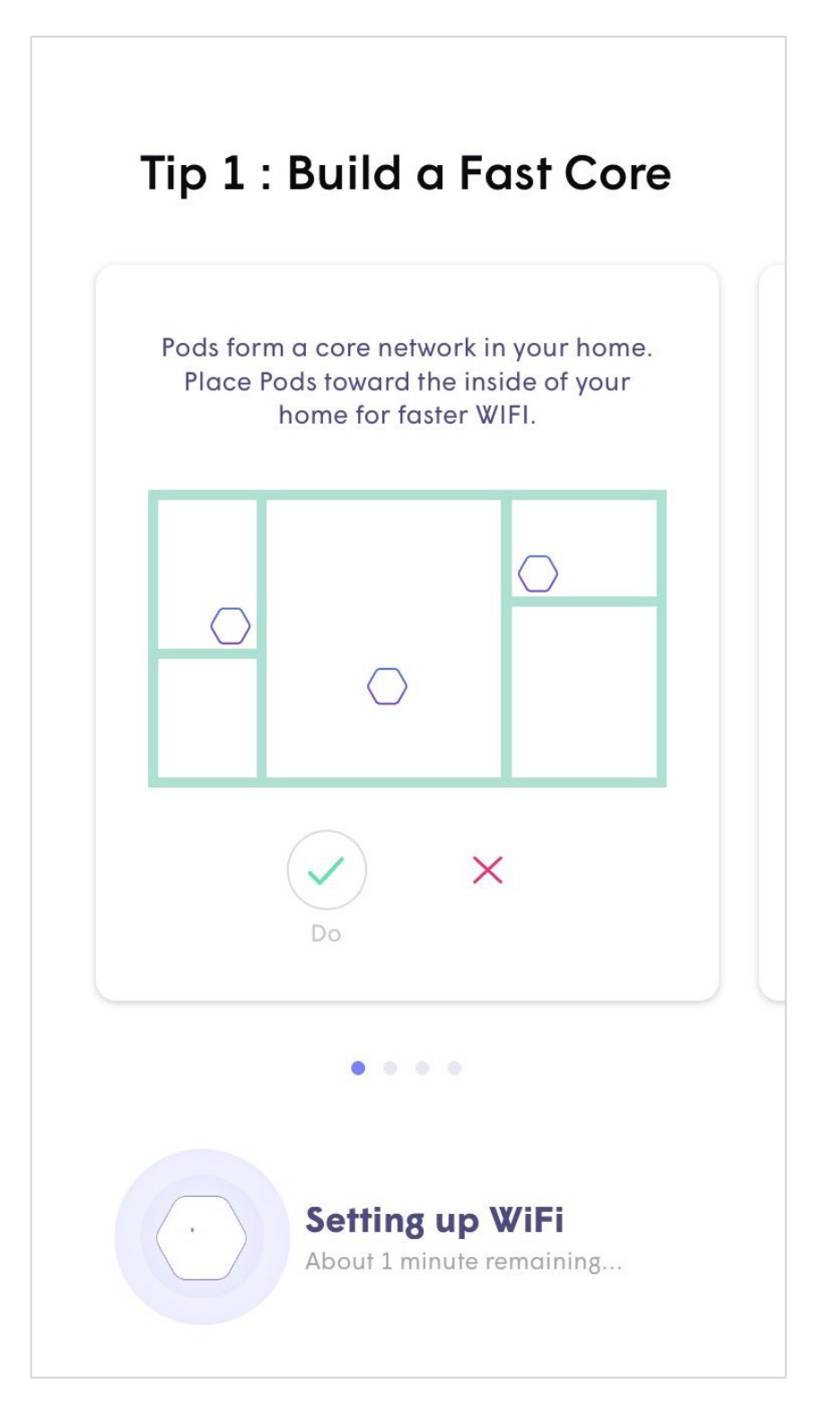

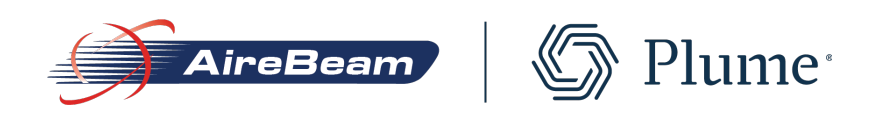

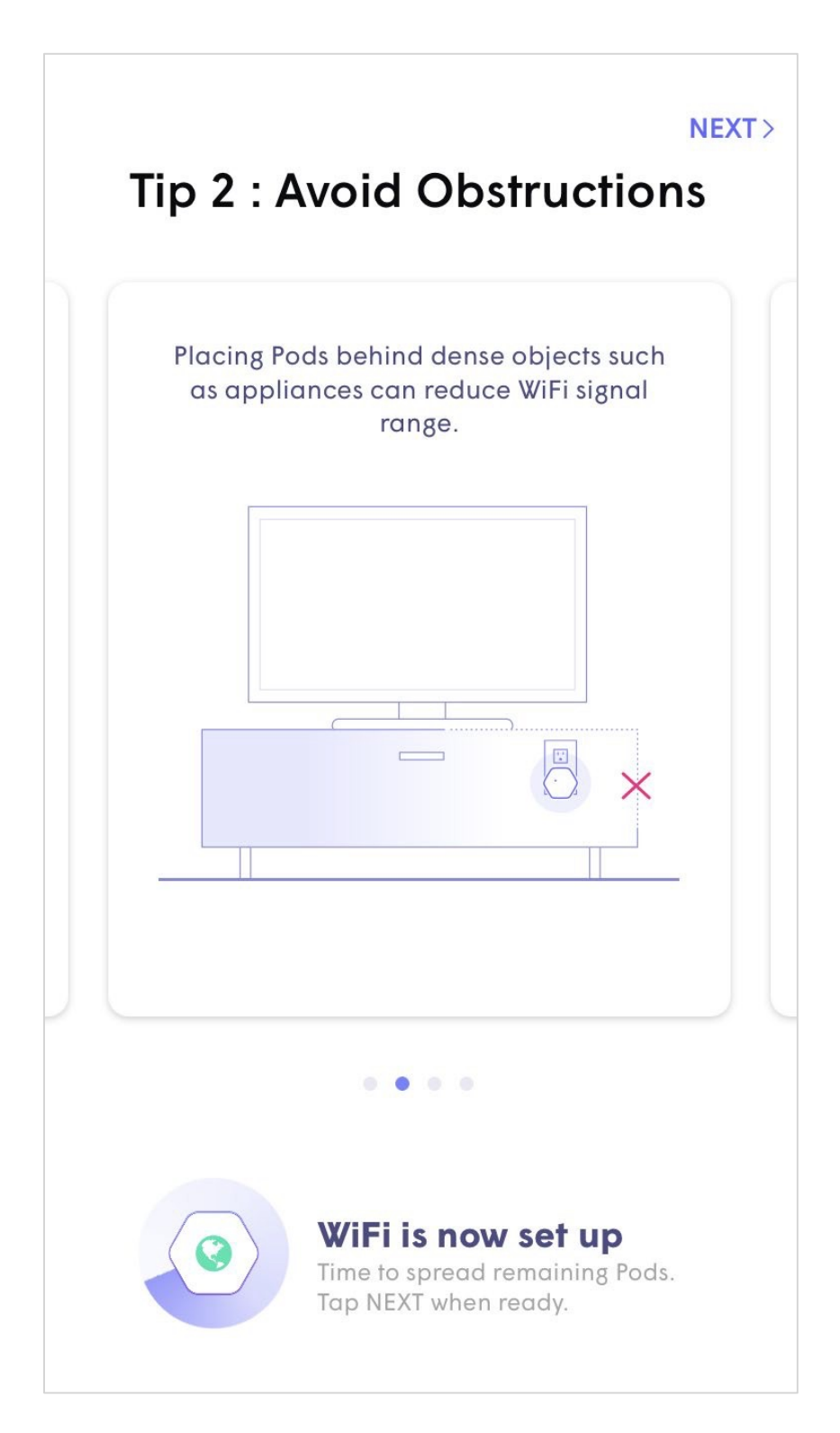

### Initial Setup Pod Placement Tips

• Tips include how to avoid blocking the signal with furniture and other objects as well how to avoid blocking the second outlet.

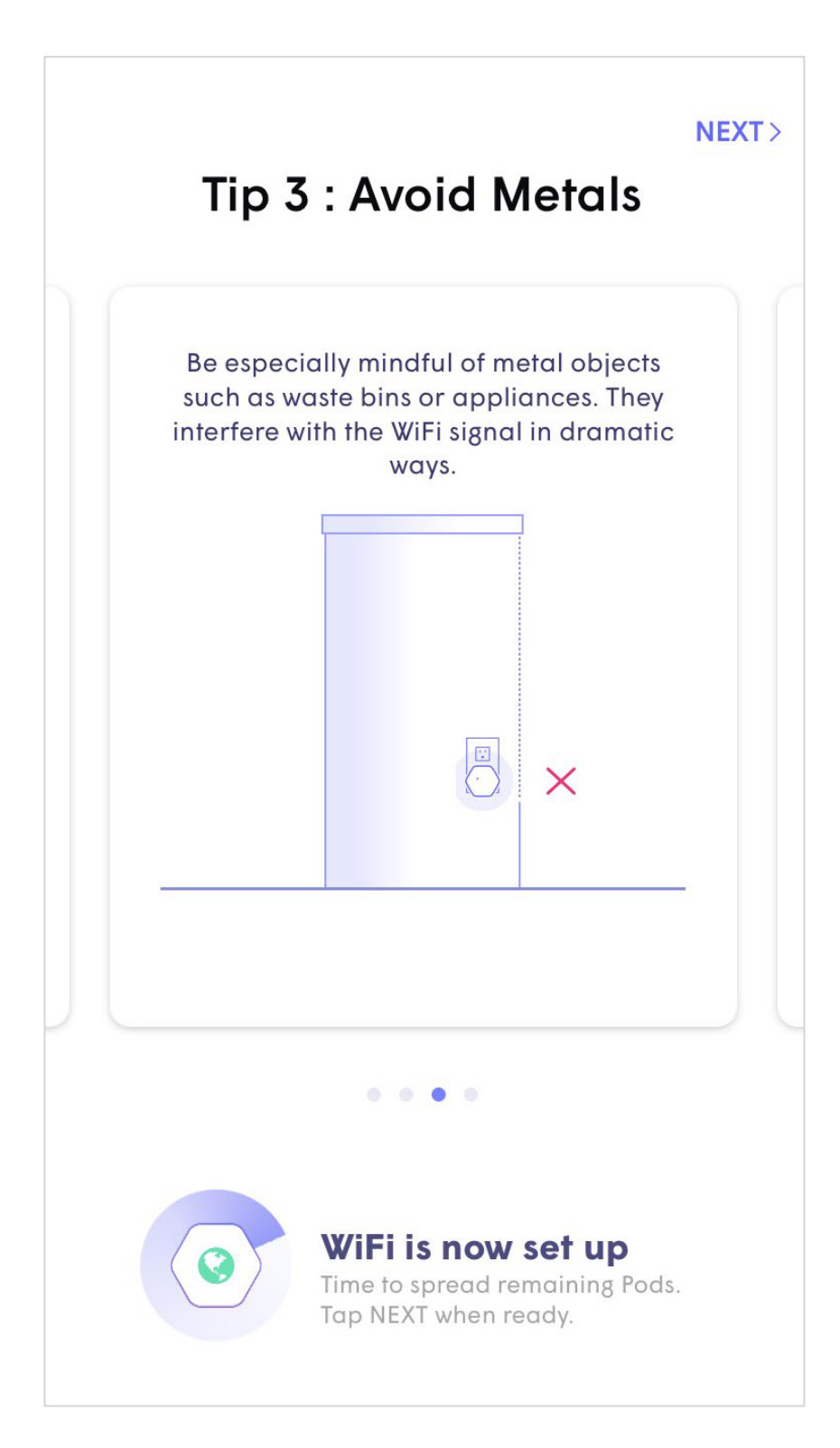

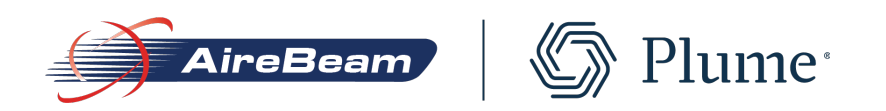

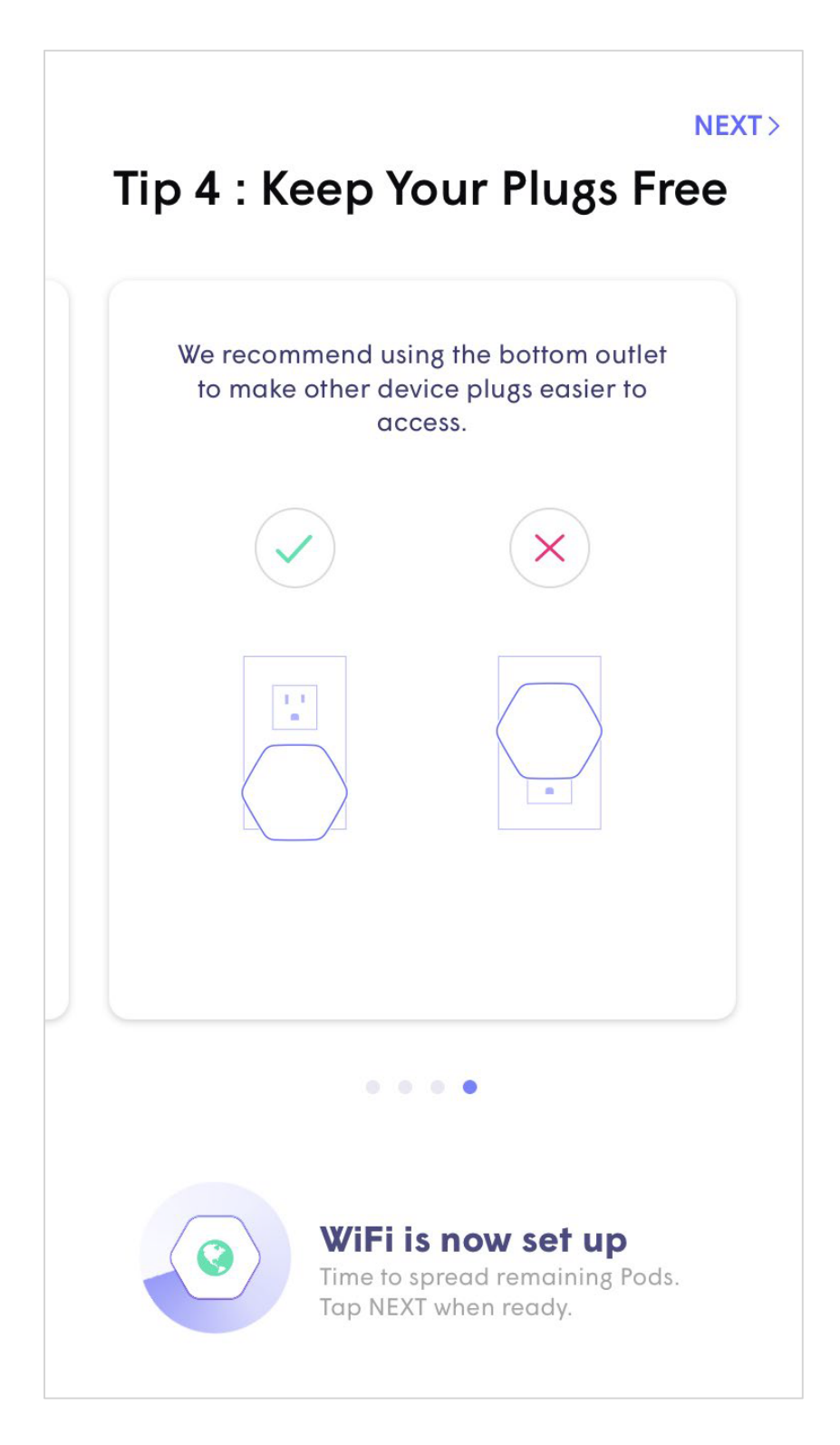

### Initial Setup Pod Placement Tips

- The Plume app will prompt you to join the new Wi-Fi network.
- Tapping on **Join** will take you out of the Plume app and into the WiFi settings so you can join.
- Once back in the Plume app, a **Welcome Aboard** message indicates that the device is now connected, and the new WiFi network is operational.

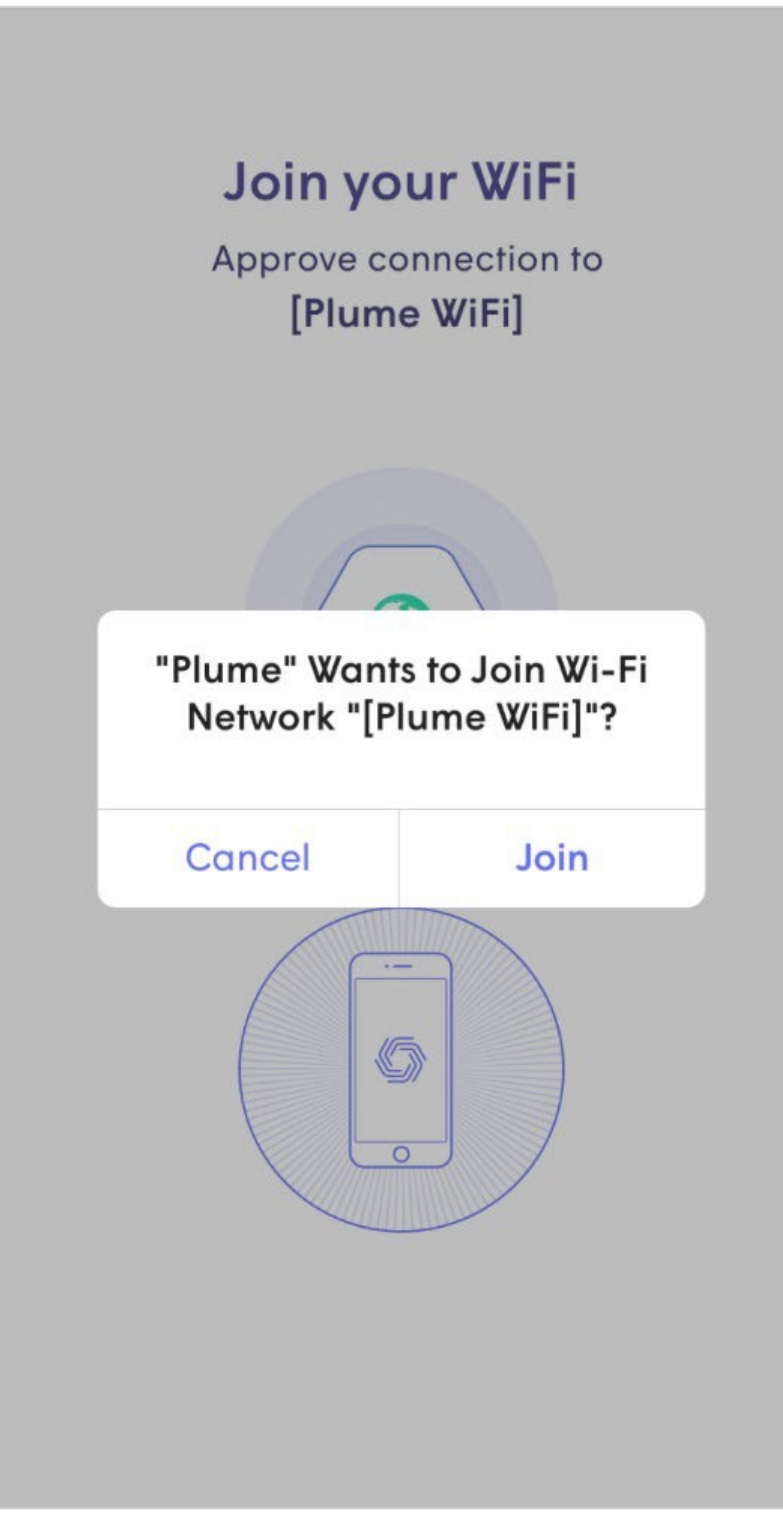

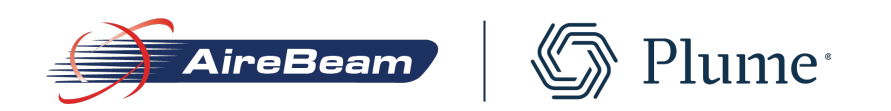

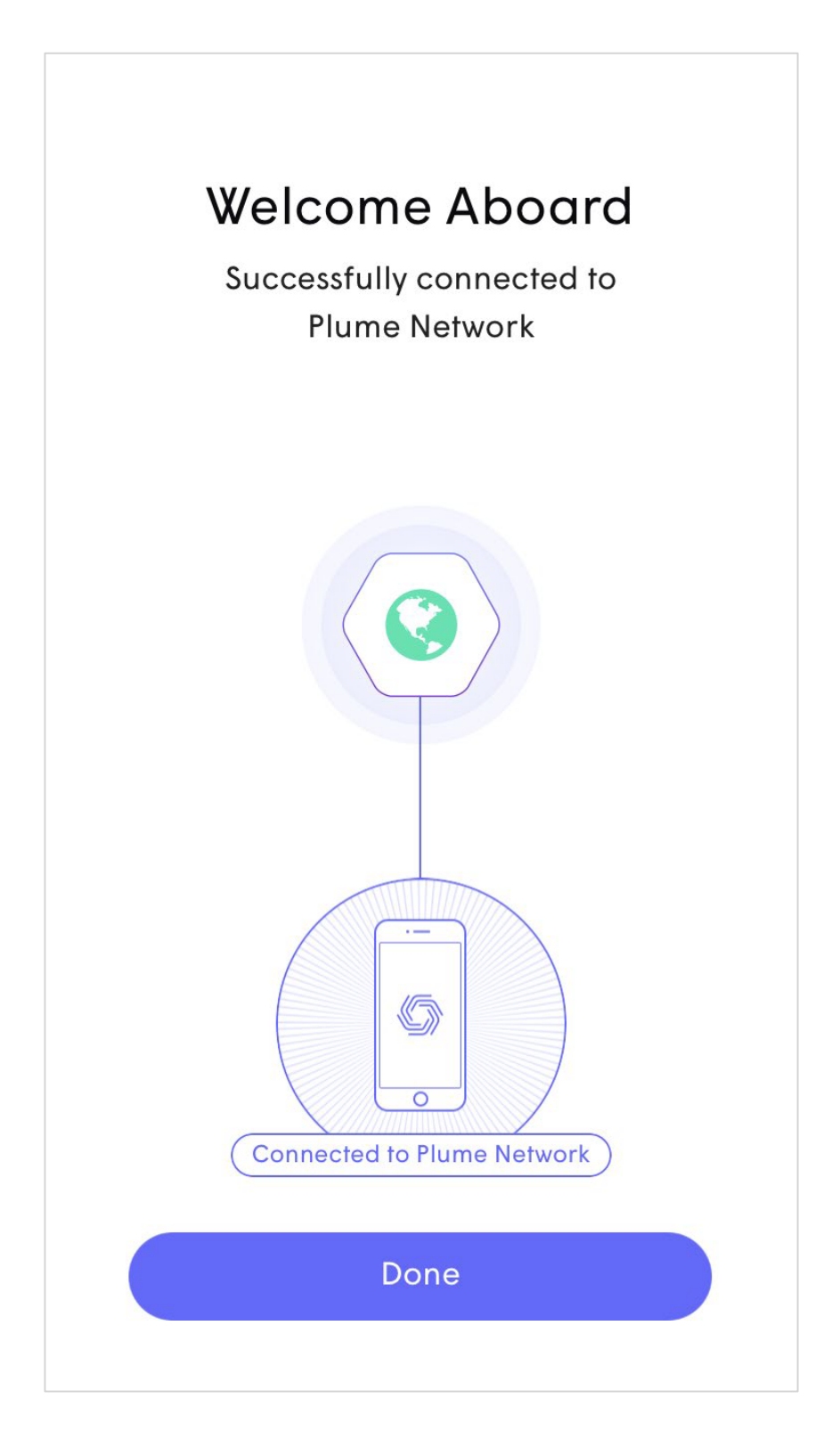

## Initial Setup Join your Wi-Fi

- While this is an optional step, pods can be named for easier identification later.
- Tapping **Snooze** , will skip this step.
- To name the pods, bring the device close to each pod that is to be named. Bluetooth is used to identify the closest pod.
- Choose from the list of default names or enter a custom name for each pod.

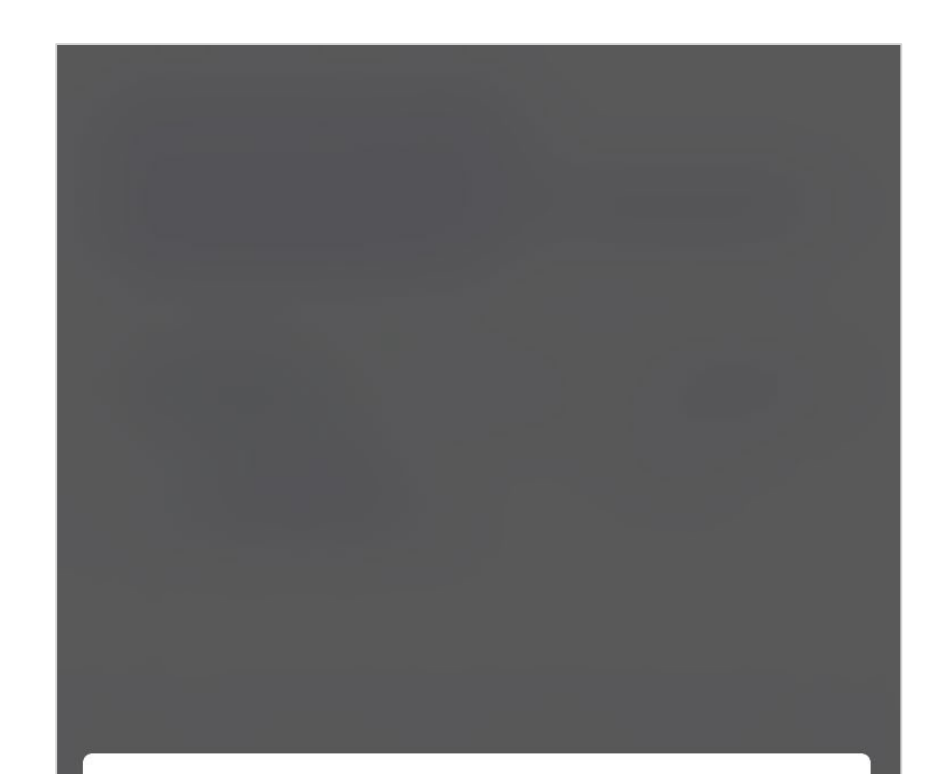

#### Name Pods for easy identification.

If you ever have a problem with one of the Pods, you won't have to hunt for it all over your home wondering which one is "ROOM 3"!

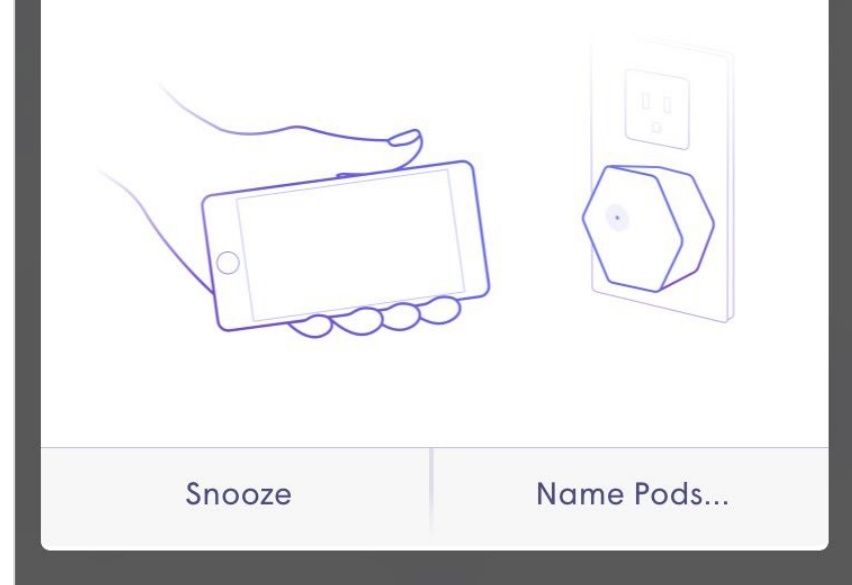

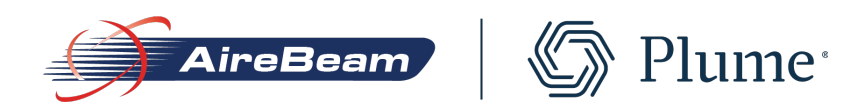

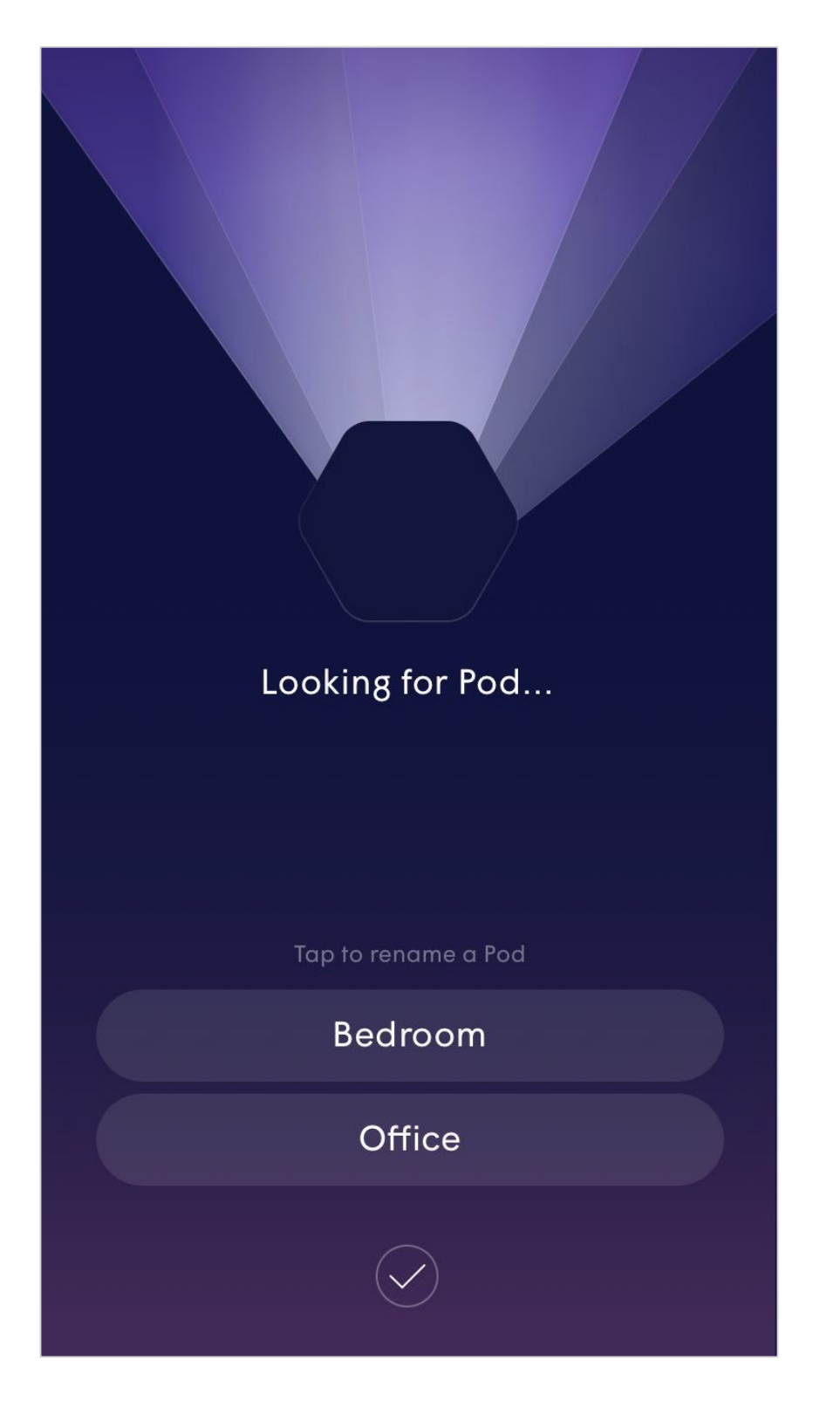

## Initial Setup Naming Pods

- The first optimization is the last part of the initial setup.
- The app will describe what you can expect from these optimizations over the next few weeks.
- As the cloud receives more information about the environment from the pods, optimizations will continually be fine tuned and the performance will continue improve.
- Additional optimizations will be triggered every night around 2AM and then as needed based on environmental factors.

### Hi Plume Adaptive WiFi!

Welcome to Plume Adaptive WiFi.

As Plume learns more about your household's needs, it will self-optimize and continue to get better each day.

#### **HAPPENING NOW, 15-30 MINS**

Plume takes initial measurements of your home environment to kick-off a pre-optimization through the cloud. After this you'll have great coverage and good WiFi capacity around the home.

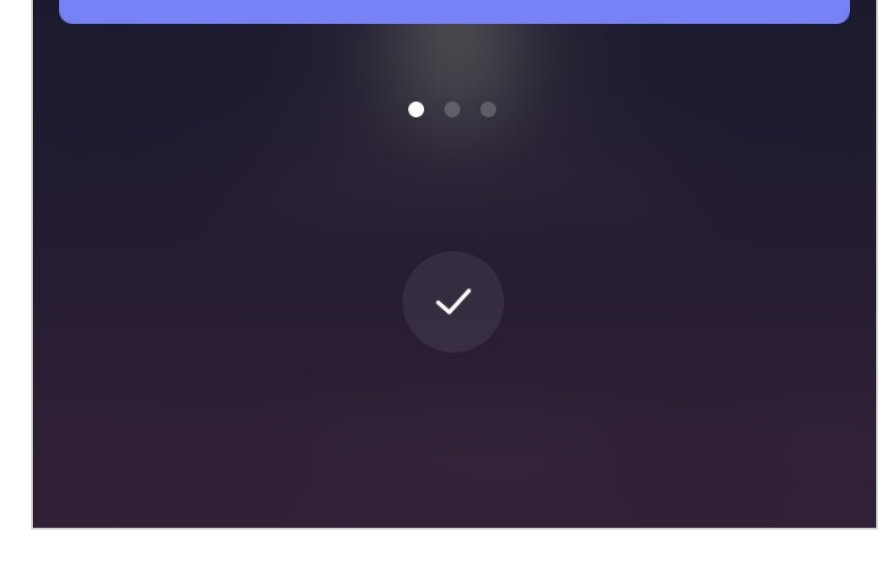

#### Hi Plume Adaptive WiFi!

Welcome to Plume Adaptive WiFi.

As Plume learns more about your household's needs, it will self-optimize and continue to get better each day.

#### **WITHIN NEXT 24 HRS**

Plume will perform a substantial first optimization. Speeds and bandwidth capacity throughout your home will improve as Plume learns more of the connected devices' needs.

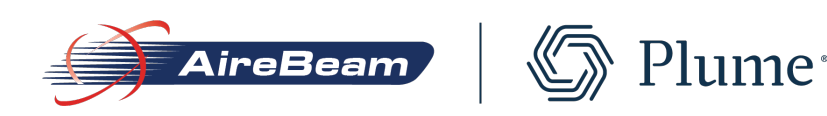

#### Hi Plume Adaptive WiFi!

Welcome to Plume Adaptive WiFi.

As Plume learns more about your household's needs, it will self-optimize and continue to get better each day.

#### **OVER NEXT FEW WEEKS**

Plume will continue with advanced optimizations, allocating capacity to those rooms and devices that need it the most. For example, rooms where you enjoy video streaming TVs.

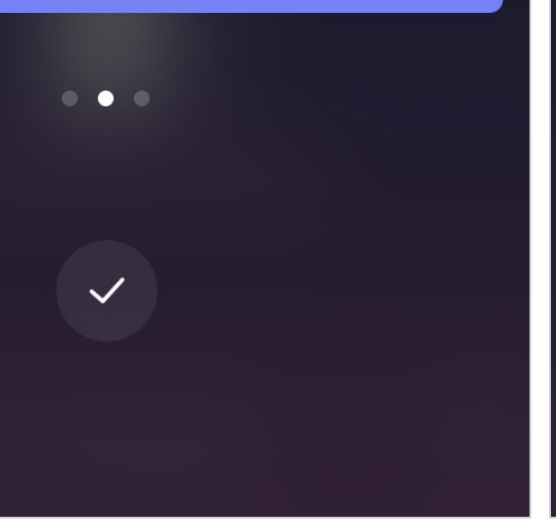

# $\bullet\bullet\bullet$  $\checkmark$

#### For more information or to expand your coverage, visit airebeam.com or call 520.510.0909

### Initial Setup First Optimization